# **L5354 ControlNet Communications Interface**

Technical Manual

HA470733 Issue 4

Copyright Parker SSD Drives Inc 2008

All rights strictly reserved. No part of this document may be stored in a retrieval system, or transmitted in any form or by any means to persons not employed by a Parker SSD group company without written permission from SSD Drives Inc.

Although every effort has been taken to ensure the accuracy of this document it may be necessary, without notice, to make amendments or correct omissions. SSD Drives cannot accept responsibility for damage, injury, or expenses resulting therefrom.

# Safety Information

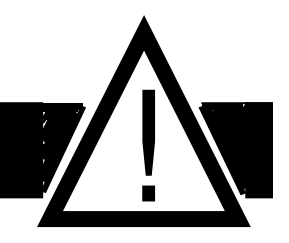

#### **Please read this information BEFORE installing the equipment.**

## **Intended Users**

This manual is to be made available to all persons who are required to install, configure or service equipment described herein, or any other associated operation.

The information given is intended to highlight safety issues, and to enable the user to obtain maximum benefit from the equipment.

## **Application Area**

The equipment described is intended for industrial motor speed control using DC or AC motor controllers, with DC motors AC induction or AC synchronous machines.

## **Personnel**

Qualified personnel should carry out installation, operation and maintenance of the equipment. A qualified person is someone who is technically competent and familiar with all safety information and established safety practices; with the installation process, operation and maintenance of this equipment; and with all the hazards involved.

#### **REFER TO YOUR MAIN PRODUCT MANUAL FOR SPECIFIC SAFETY INFORMATION ABOUT THE DEVICE YOU ARE CONTROLLING**

## **IMPORTANT**

*It is required that the users have DSD, RSLogix 5000 and RS Networx for ControlNet installed on a computer and have a working knowledge of these software packages.*

## **ACKNOWLEDGEMENTS**

Drive System Designer, DSD is a registered trademark of Parker SSD Drives Inc.

RSLogix 5000, ControlLogix500, and RSNetworx for ControlNet are registered trademarks of Allen-Bradley Inc.

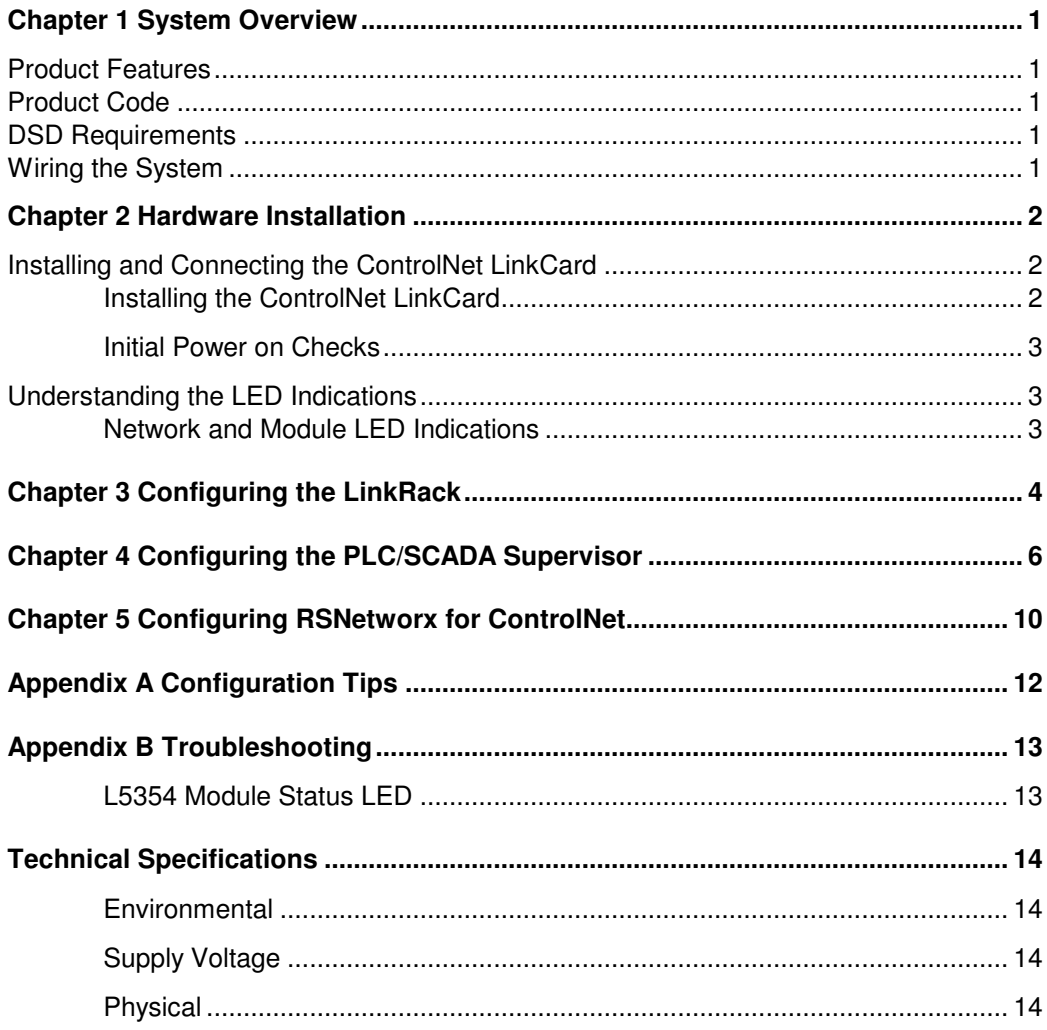

## **Chapter 1 System Overview**

## **Product Features**

- Suitable for use with Link modules:
	- L5392 LinkStation
	- L5300 LinkRack
- Connection using RG 59 (75 $\Omega$ ) double shielded coaxial cable
- LED's to indicate board and communications status
- Configured using Function Block inputs and outputs
- Diagnostics using Function Block outputs
- Automatic Baud Rate selection
- Software-selectable Slave Address
- The ControlNet LinkCard is provided as a plug-in LinkCard.
- ControlNet.eds file is provided with the LinkCard.
- 224 words in and out.

## **Product Code**

Part Number: L5354 ControlNet LinkCard

## **DSD Requirements**

Software version: 1.13 or higher.

Database level: 1037 or higher.

## **Wiring the System**

#### WARNING!

Before installing, ensure that the LinkRack wiring is electrically isolated and cannot be made "live" unintentionally by other personnel.

Wait 5 minutes after disconnecting power before working on any part of the system or removing the covers from the drives.

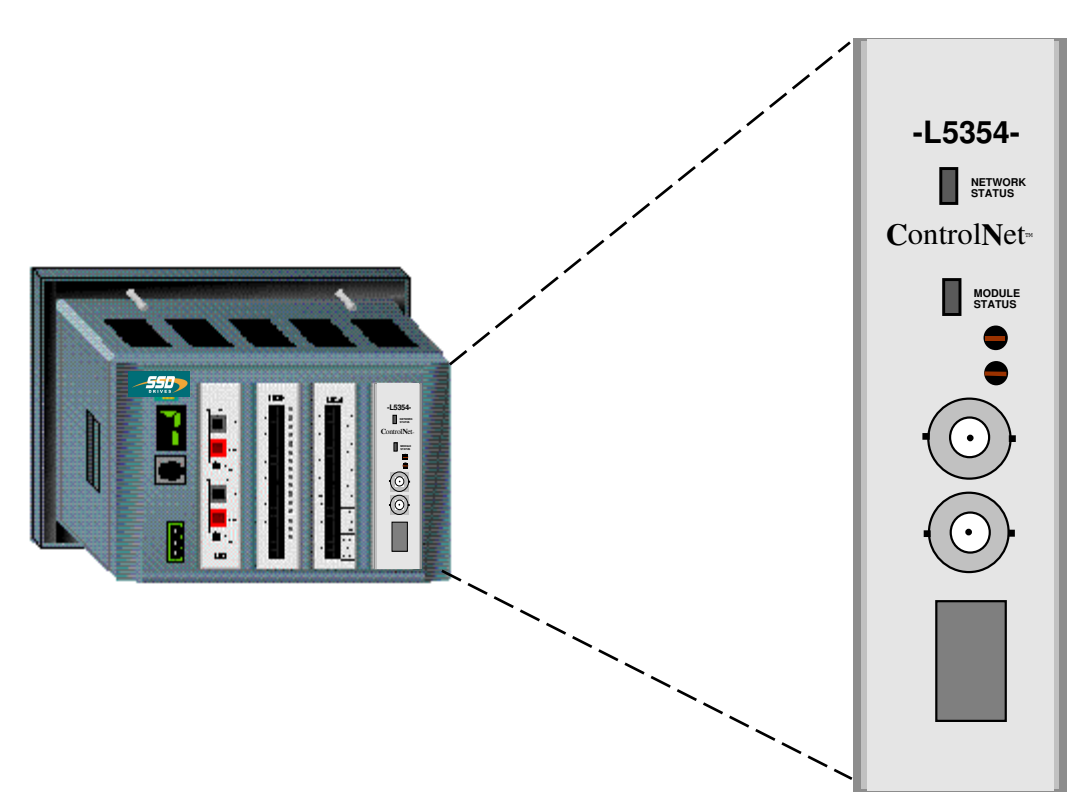

## **Installing and Connecting the ControlNet LinkCard**

**Figure 1. L5392 LinkStation with L5354 ControlNet LinkCard**

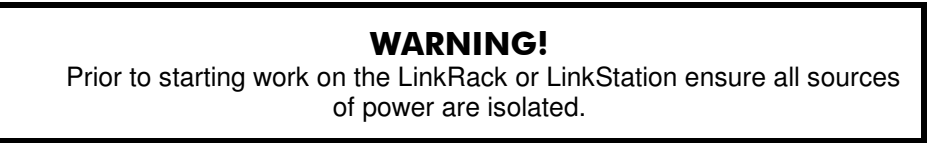

## **Installing the ControlNet LinkCard**

The ControlNet LinkCard plugs into a LinkRack or a LinkStation. The ControlNet LinkCard can be installed into any site (J1, J2, J3, and J4) of the LinkRack.

- Remove the back cover of the LinkRack
- Insert the ControlNet card into the recess on the back of the LinkRack.
- Re-fit the back cover to the LinkRack
- Make all user-wiring connections. Refer to Wiring Diagram, Figure 3**.**

## **Initial Power on Checks**

With the correct connections to the active PLC/SCADA supervisor, the MODULE LED will be ON continuously and the NETWORK LED will flash to indicate the No Connection State.

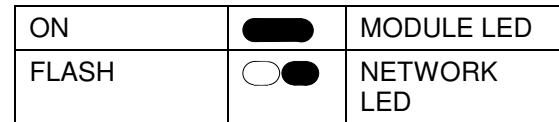

## **Understanding the LED Indications**

## **Network and Module LED Indications**

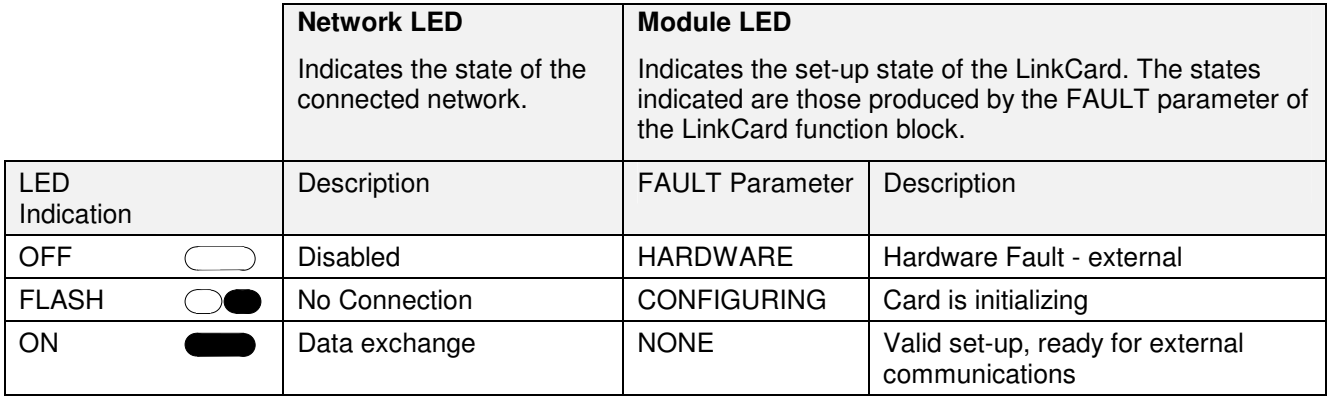

#### **Figure 2. LED Status Indication**

Note: The NETWORK LED is always in the OFF State when the MODULE LED is **not** ON continuously, indicating that the LinkCard is not receiving external communications or the PLC is off.

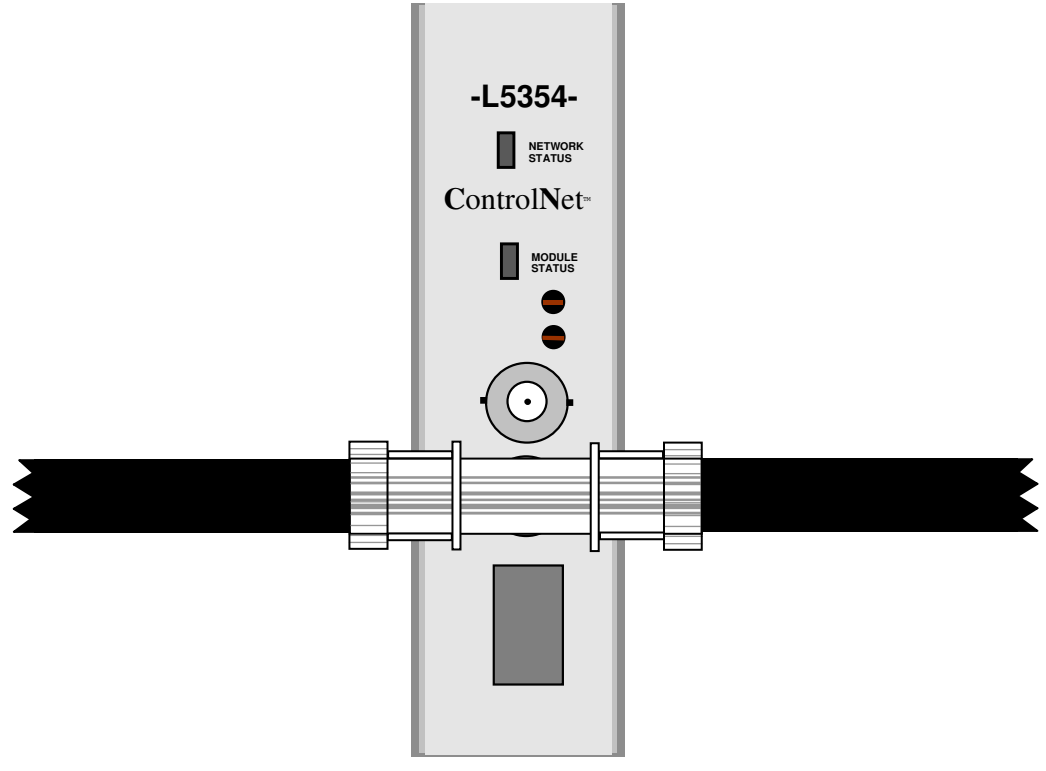

**Figure 3. ControlNet connections to the L5354**

## **Chapter 3 Configuring the LinkRack**

- 1. Create the LINK configuration with all the reader and writer blocks that are required for the project. Placing other function blocks into the LINK module will decrease performance. Insert the writer blocks before inserting the reader blocks into the handler. The LinkCard transmits and receives the data in the order in which the blocks are inserted into the handler.
- 2. The LINK ControlNet handler block identifies the slot location in the LinkRack/LinkStation and the ControlNet node address on your ControlNet network. The node address is not hardware selected; the two rotary switches on the L5354 are set to 00.

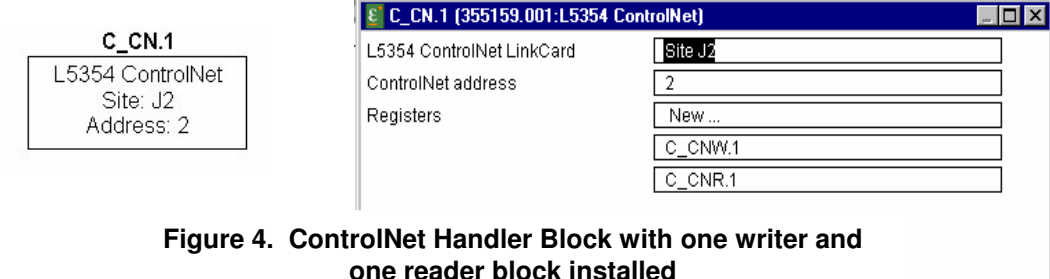

3. Load the LINK configuration first. The PLC will connect once its configuration is installed. The connection to the LINK module will equal the PLC configuration size. If the PLC configuration is smaller than the LINK configuration, there will be no I/O error and only the PLC configured data will be transmitted.

> ALL DATA IS SENT AS A 16 BIT SIGNED INTEGER IF YOU S.A.M. THE BLOCK, INPUT 1 WOULD DISPLAY 3277 C\_CNW.1 **VSA.14** 10% SETPOINT L5354 SAMPLER 0 **INPUT 1** 1000 ms INPUT<sub>2</sub> n INPUT 3  $\frac{1}{2}$  in PUT 4 C\_CN.1 INPUT 5 L5354 ControlNet <u>의</u> iNPUT 6 Site: J2 **INPUT7** Address: 2 INPUT 8

THE CONTROLNET WRITER WOULD SEND 3277 TO THE PLC

#### **Figure 5. Basic LINK Setup**

Note: The above LINK configuration is sending a value signal (16 bit) to the PLC.<br>1970 65290

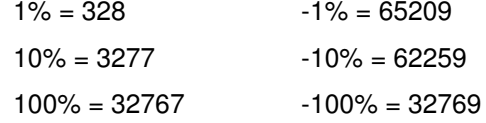

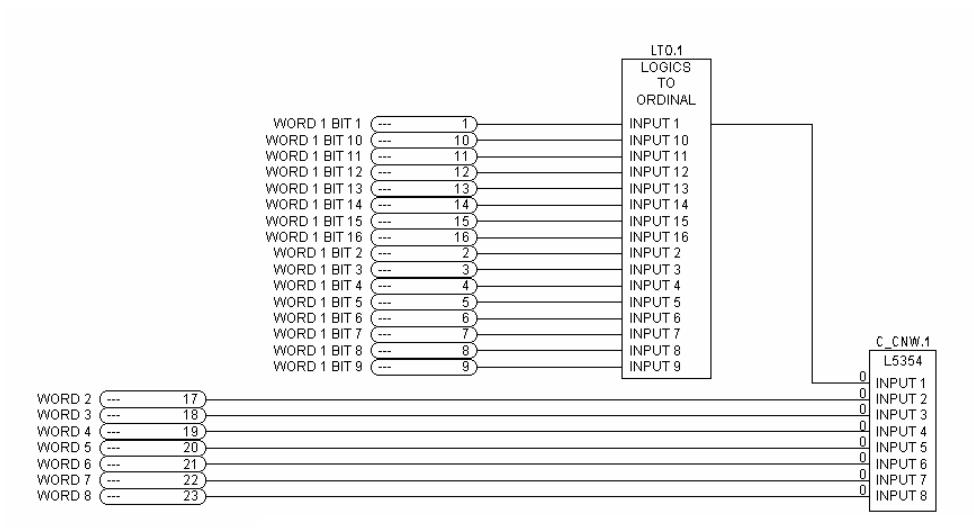

**Figure 6. Logical to Ordinal and Value LINK Setup**

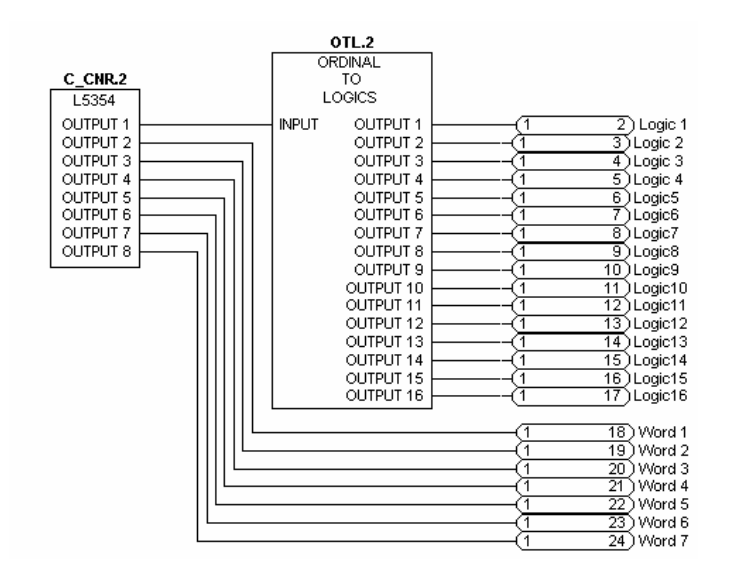

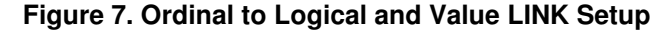

Note: The above configurations are sending seven values and 16 Boolean signals from within the LINK network to the ControlNet network and from the ControlNet network to the Link network. The Logics to Ordinal and the Ordinal to Logics function blocks multiplexes and demultilpexes the 16 Boolean signals into one word.

## **Chapter 4 Configuring the PLC/SCADA Supervisor**

Our example will use the RSLogix 5000 software and ControlLogix PLC.

- 1. Start a new program and select the PLC processor and chassis type that will be used in your project. Our example will use a 1756-L55 processor and 1756-A7 chassis. Remain Offline until you are ready to download the program.
- 2. In the I/O configuration, select the ControlNet scanner. Right click on the I/O Configuration folder to select a New Module. Select the type of scanner module that will be used in the PLC.

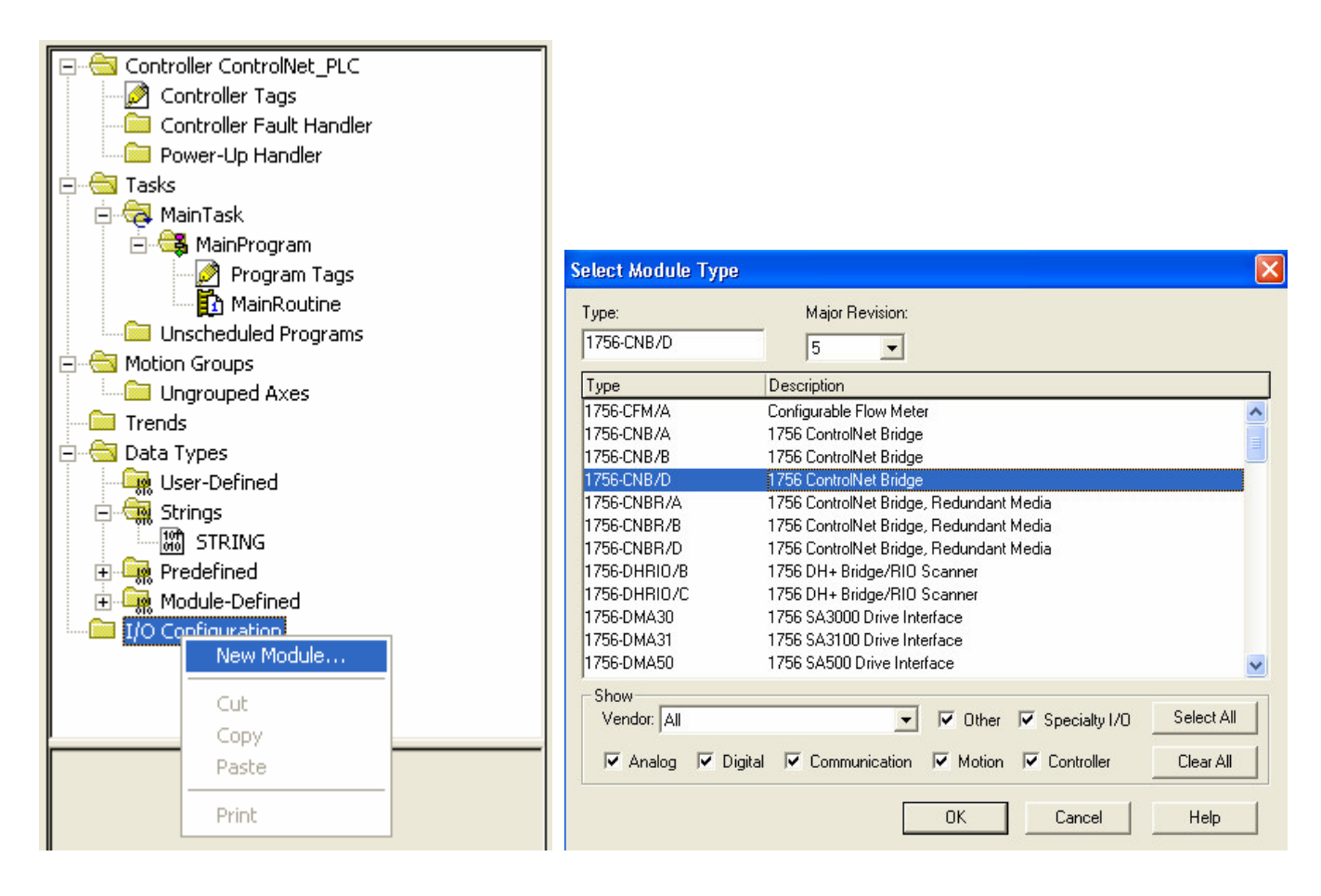

#### **Figure 8. Selecting New Module Figure 9. Select Scanner**

3. Under the scanner card, add a new module. Right click on the scanner module and select New Module. Select Generic ControlNet module.

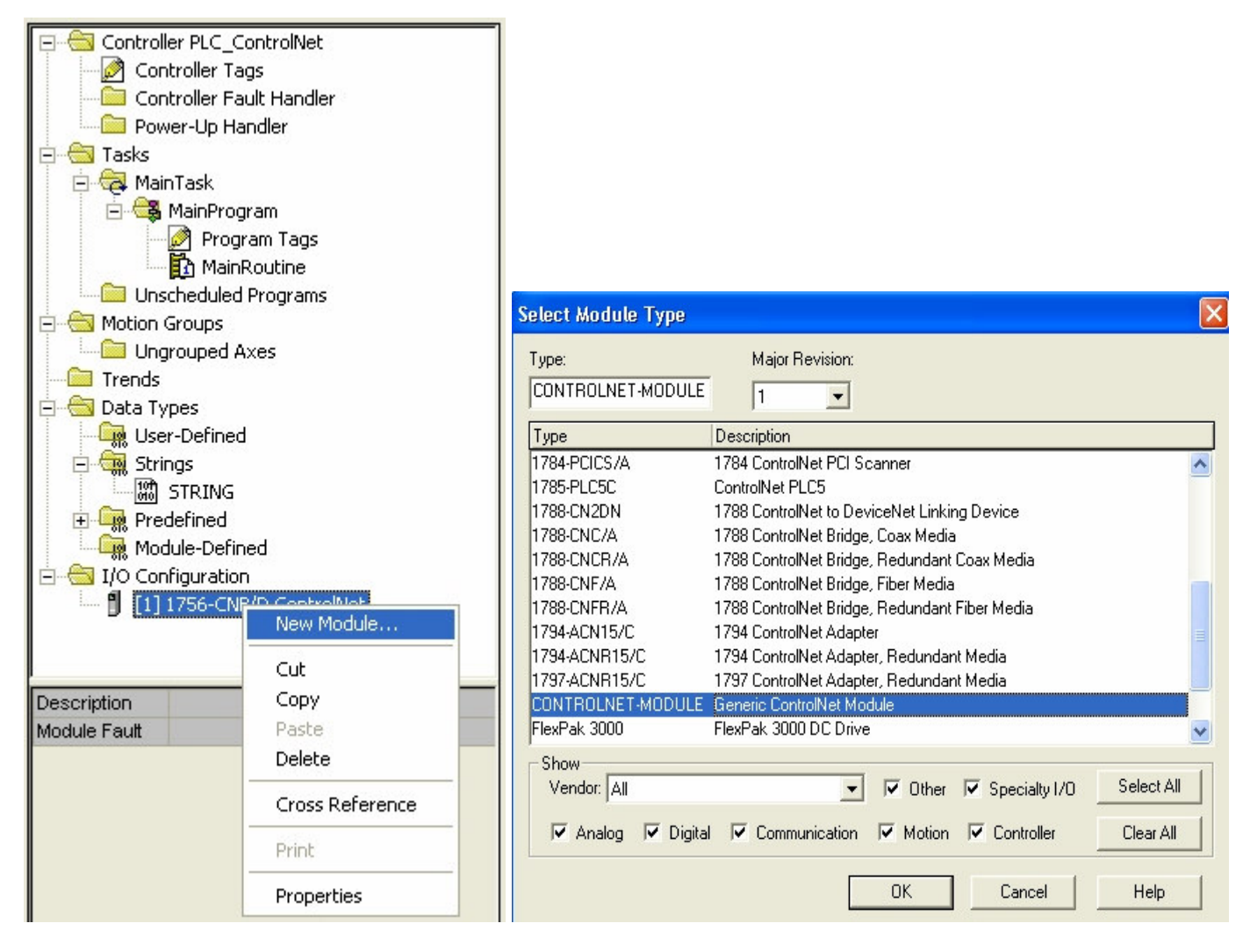

**Figure 10. Select New Remote Module**

**Figure 11. Select Remote Module Type**

- 4. This window allows you to name the module and to set network address, set data type (dataint), and set data size. The input assembly instance is 100 and the size is the configured number of words plus 2. The output assembly instance is 150 and the size is the number of words you are sending to LINK. The configuration assembly instance is 1 and the size is 0. The Comms Format is set for "DATA-INT" to allow transferring 16 bit words. Refer to Figure 12.
- 5. Click the NEXT button to the set the Requested Packet Interval time. The default setting should be sufficent for most applications. When finished with the Requested Packet Interval screen, click the FINISH button to exit. Refer to Figure 13.

## *7*

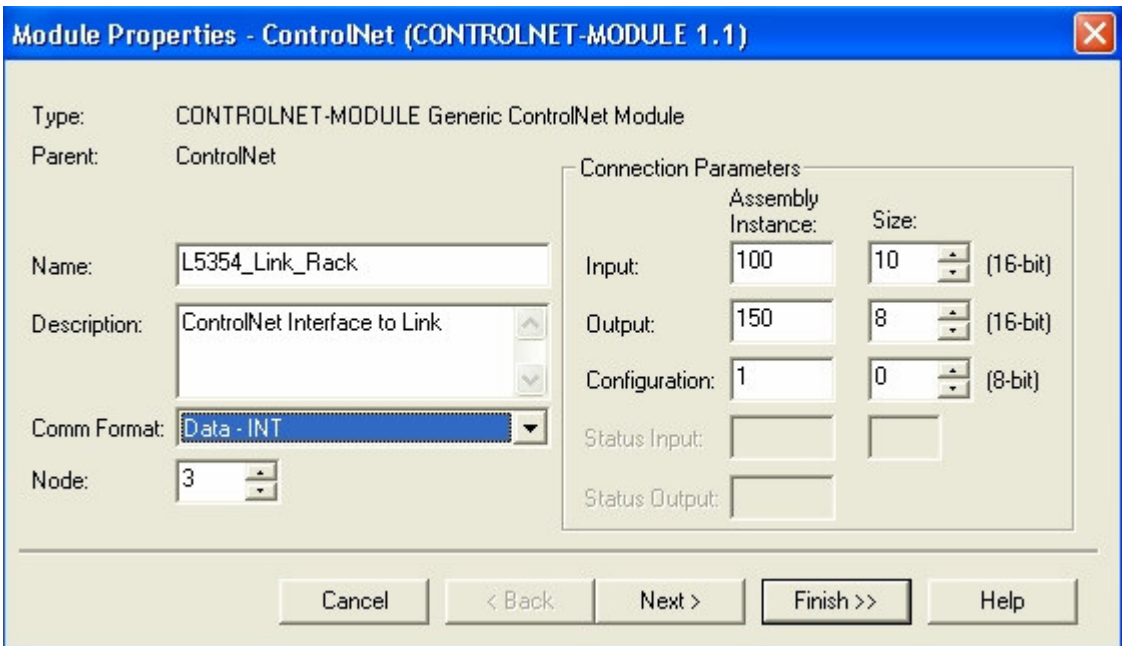

**Figure 12. Defining the Module Name and Data Size**

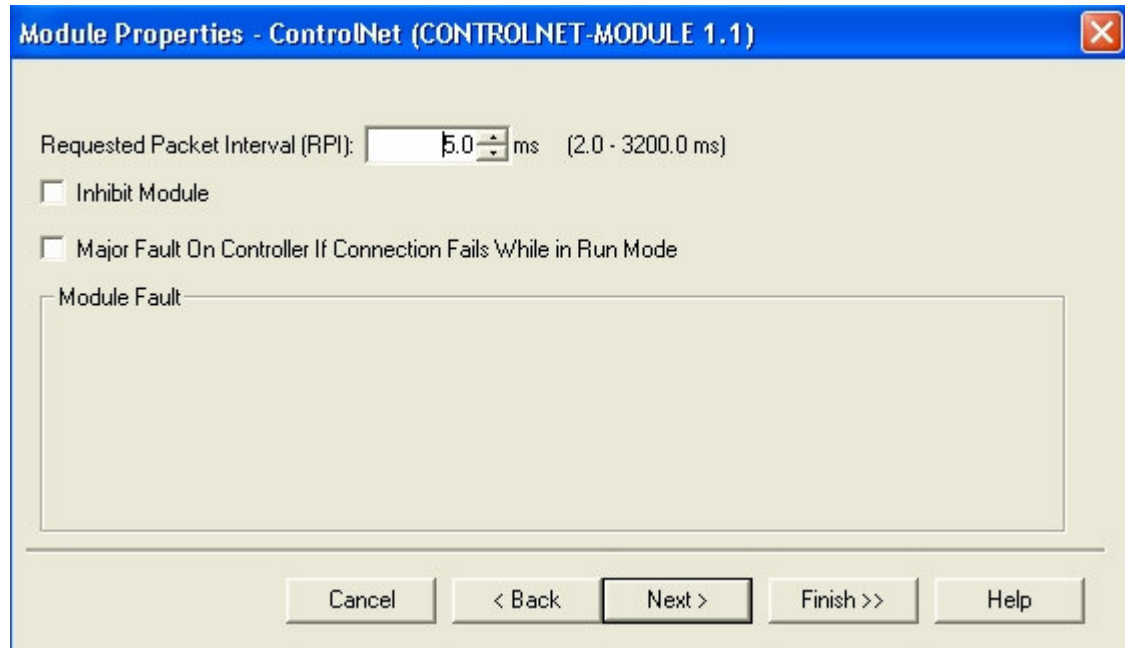

**Figure 13. Packet Rate Selection**

- 6. The RSLogix 5000 program will configures your data types and I/O data points automatically.
- 7. Once the PLC is configured for the LinkCard, the program can be downloaded to the PLC. The program needs to be loaded before RSNetWorx can create the proper configuration for the ControlNet network.
- 8. The PLC automatically creates a configuration data block. The block is always ends a "C". This block is part of every configuration. L5354\_LinkCardC: 0 was created for this module. The type and size of the data is fixed, (Type: SINT, Size: 400 bytes). This configuration data block is created regardless of the configuration size.

| [6] RSLogix 5000 - PLC_ControlNet [1756-L55] - [Controller Tags - PLC_ControlNet(controller)] |                                                                                                    |                                                     |             |                                      |         |                 |  |  |  |  |  |  |  |
|-----------------------------------------------------------------------------------------------|----------------------------------------------------------------------------------------------------|-----------------------------------------------------|-------------|--------------------------------------|---------|-----------------|--|--|--|--|--|--|--|
| File Edit View Search Logic Communications Tools Window Help                                  |                                                                                                    |                                                     |             |                                      |         | - 日 ×           |  |  |  |  |  |  |  |
| $E \times T$<br>$\frac{9}{20}$<br>电日<br>4                                                     |                                                                                                    | 6 2 5 1<br>RR<br>$\vert \cdot \vert$                | $\bigoplus$ |                                      |         |                 |  |  |  |  |  |  |  |
| 巌<br><b>Offline</b><br>$F$ RUN                                                                | Path: <none></none>                                                                                                    |                                                     |             | ᅱᄘ                                   |         |                 |  |  |  |  |  |  |  |
| $\Box$ OK<br>No Forces                                                                        |                                                                                                    |                                                     |             |                                      |         |                 |  |  |  |  |  |  |  |
| <b>E</b> BAT<br>$\left  \cdot \right $<br>2<br>No Edits<br>$\Box$                             |                                                                                                    | $-(U) - (L) -$                                      |             |                                      |         |                 |  |  |  |  |  |  |  |
| $\Box$<br>Redundancy                                                                          | I A Favorites <b>ABL</b>                                                                                                | Timer/Counter<br>Input/Output                       | Compare     |                                      |         |                 |  |  |  |  |  |  |  |
|                                                                                               |                                                                                                    |                                                     |             |                                      |         |                 |  |  |  |  |  |  |  |
| Controller PLC ControlNet                                                                     | Scope: PLC_ControlNet(cor v Show: Show All<br>Sort: Description<br>$\overline{\phantom{a}}$<br>$\overline{\phantom{a}}$ |                                                     |             |                                      |         |                 |  |  |  |  |  |  |  |
| Controller Tags<br>Controller Fault Handler                                                   |                                                                                                    | P Tag Name                                          | Alias For   | Base Tag   Type                      | Style   | Des $\triangle$ |  |  |  |  |  |  |  |
| Power-Lin Handler                                                                             |                                                                                                    | + L5354 LinkCard:C                                  |             | AB:CONTROLNET_MODULE:C:0             |         |                 |  |  |  |  |  |  |  |
| <b>Fig. Tasks</b>                                                                             |                                                                                                    | -L5354_LinkCard:                                    |             | AB:CONTROLNET_MODULE_INT_20Bytes:I:0 |         |                 |  |  |  |  |  |  |  |
| <b>E</b> MainTask                                                                             |                                                                                                    | -L5354 LinkCard:I.Data                              |             | <b>INT[10]</b>                       | Decimal |                 |  |  |  |  |  |  |  |
| MainProgram                                                                                   |                                                                                                    | + L5354 LinkCard:I.Data[0]                          |             | <b>INT</b>                           | Decimal |                 |  |  |  |  |  |  |  |
| Program Tags                                                                                  |                                                                                                    | + L5354 LinkCard:I.Data[1]                          |             | INT                                  | Decimal |                 |  |  |  |  |  |  |  |
| <b>R</b> MainRoutine                                                                          |                                                                                                    | + L5354 LinkCard:I.Data[2]                          |             | INT                                  | Decimal |                 |  |  |  |  |  |  |  |
| Unscheduled Programs<br>Motion Groups                                                         |                                                                                                    | + L5354_LinkCard:I.Data[3]                          |             | <b>INT</b>                           | Decimal |                 |  |  |  |  |  |  |  |
| Ungrouped Axes                                                                                |                                                                                                    | + L5354_LinkCard:I.Data[4]                          |             | INT                                  | Decimal |                 |  |  |  |  |  |  |  |
| Trends                                                                                        |                                                                                                    | + L5354 LinkCard:I.Data[5]                          |             | INT                                  | Decimal |                 |  |  |  |  |  |  |  |
| Data Types                                                                                    |                                                                                                    | + L5354_LinkCard:I.Data[6]                          |             | INT                                  | Decimal |                 |  |  |  |  |  |  |  |
| User-Defined                                                                                  |                                                                                                    | + L5354 LinkCard:I.Data[7]                          |             | <b>INT</b>                           | Decimal |                 |  |  |  |  |  |  |  |
| <b>El Strings</b>                                                                             |                                                                                                    | + L5354 LinkCard:I.Data[8]                          |             | INT                                  | Decimal |                 |  |  |  |  |  |  |  |
| <b>圖 STRING</b>                                                                               |                                                                                                    | + L5354 LinkCard:I.Data[9]                          |             | <b>INT</b>                           | Decimal |                 |  |  |  |  |  |  |  |
| <b>ED</b> Predefined<br>Module-Defined                                                        |                                                                                                    | -L5354 LinkCard:0                                   |             | AB:CONTROLNET MODULE INT 16Bytes:0:0 |         |                 |  |  |  |  |  |  |  |
| ■ AB:CONTROLNET MODULE:C:0                                                                    |                                                                                                    | -L5354 LinkCard:0.Data                              |             | <b>INT[8]</b>                        | Decimal |                 |  |  |  |  |  |  |  |
| 器 AB:CONTROLNET MODULE INT 16Bytes:O:0                                                        |                                                                                                    | + L5354 LinkCard: 0.Data[0]                         |             | INT                                  | Decimal |                 |  |  |  |  |  |  |  |
| AB:CONTROLNET_MODULE_INT_20Bytes:I:0                                                          |                                                                                                    | + L5354 LinkCard: 0.Data[1]                         |             | INT                                  | Decimal |                 |  |  |  |  |  |  |  |
| I/O Configuration                                                                             |                                                                                                    | + L5354 LinkCard: 0.Data[2]                         |             | INT                                  | Decimal |                 |  |  |  |  |  |  |  |
| 白 - 1 [1] 1756-CNB/D AB_Scanner                                                               |                                                                                                    | + L5354 LinkCard: 0.Data[3]                         |             | <b>INT</b>                           | Decimal |                 |  |  |  |  |  |  |  |
| 8 3 CONTROLNET-MODULE L5354 LinkCard                                                          |                                                                                                    |                                                     |             | INT                                  | Decimal |                 |  |  |  |  |  |  |  |
|                                                                                               |                                                                                                    | + L5354 LinkCard: 0.Data[4]                         |             |                                      |         |                 |  |  |  |  |  |  |  |
| Description<br>ControlNet to Link Interface<br>Module Fault                                   |                                                                                                    | + L5354 LinkCard: 0.Data[5]                         |             | INT                                  | Decimal |                 |  |  |  |  |  |  |  |
|                                                                                               |                                                                                                    | + L5354_LinkCard:0.Data[6]                          |             | INT                                  | Decimal |                 |  |  |  |  |  |  |  |
|                                                                                               |                                                                                                    | + L5354_LinkCard:0.Data[7]                          |             | <b>INT</b>                           | Decimal |                 |  |  |  |  |  |  |  |
|                                                                                               | $*$ $\Gamma$                                                                                                    |                                                     |             |                                      |         |                 |  |  |  |  |  |  |  |
|                                                                                               |                                                                                                    |                                                     |             |                                      |         |                 |  |  |  |  |  |  |  |
| IIII<br>$\rightarrow$                                                                         |                                                                                                    | $\triangleright$ Monitor Tags $\lambda$ Edit Tags / |             | $\blacktriangleleft$                 |         |                 |  |  |  |  |  |  |  |
|                                                                                               |                                                                                                    |                                                     |             |                                      |         |                 |  |  |  |  |  |  |  |

**Figure 14 ControlNet Data allocations for the PLC**

## **Chapter 5 Configuring RSNetworx for ControlNet**

The fastest way to configure the ControlNet scanner is online with RSNetworx and all the nodes connected to the network.

1. Load the EDS file for the LinkCard first. A diskette is included with the L5354 LinkCard that contains the ControlNet.eds file. Using the Tools menu, select EDS Wizard. The EDS wizard will guide you through the process.

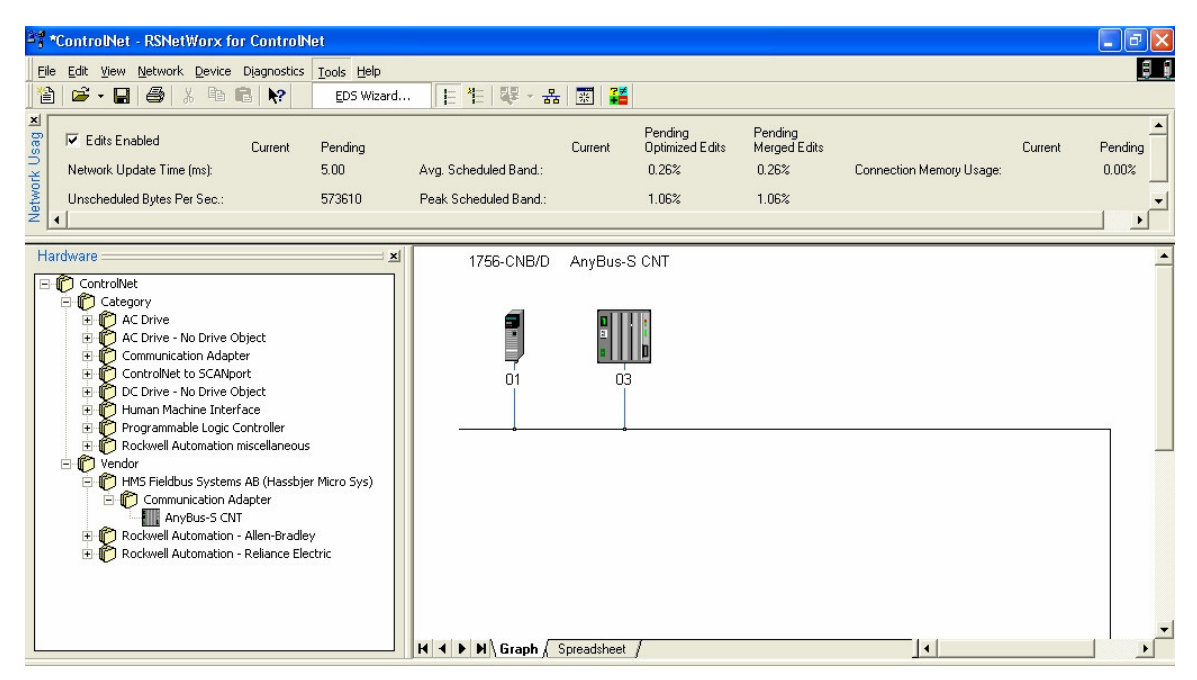

**Figure 15 RSNetworx configuration screen**

- 2. Set the scanner network address using the two rotary switches located on the top of the scanner card. If different hardware is being used, refer to instruction manual for the hardware. This example uses an Allen-Bradley model 1756-CNB/D.
- 3. The RSNetworx software queries the network and reads the PLC configuration to generate the proper network configuration.
- 4. RSNetworx should see the nodes on the network. The scanner card is the only image you see for the PLC. Enable the edits enabled checkbox to configure the rack and the PLC processor. Right click on the scanner card and choose the edit chassis option. Select the rack, processor and any other cards that are in the PLC.
- 5. RSNetworx is used to configure the network update time. Right click in the area outside of the modules, select Properties. Enter the update time and other network parameters as needed. The only requirement is that the network update time is shorter than the PLC Requested Packet Interval. After configuring the rack and setting the network update time, you should have updates pending to the network.
- 6. A File-Save saves the configuration to your file and to the network at the same time. After the network changes have been saved, the network and the I/O should become healthy. The network and LinkCard LEDs should be solid green.

7. The ControlNet tags can be monitored online using PLC software. Select Controller tags to change the view to display the tags. The tag names match the module name that is being monitored.

| & RSLogix 5000 - LINK_and_TB_Test [1756-L55] - [Controller Tags - LINK_and_TB_Test(controller)]<br>File Edit View Search Logic Communications Tools Window Help                          |  |                               |                                                                    |                               |                      |                                       |             |  |               |  |  |
|----------------------------------------------------------------------------------------------------|--|-------------------------------|--------------------------------------------------------------------|-------------------------------|----------------------|---------------------------------------|-------------|--|---------------|--|--|
| c di<br>电记<br>6<br>圓<br>š                                                                                                    |  |                               |                                                                    | $\mathbb{E}$ 888 $\mathbb{E}$ | RR                   | $\circledR$                           |             |  | $ F$ $\times$ |  |  |
| <b>Rem Run</b><br><b>DU</b> Running<br>Controller OK<br>No Forces<br>Battery OK<br>a<br>No Edits<br>I I/O Not Responding<br>0.5<br>Redundancy                                            |  | REM<br>榽<br>$\blacksquare$    | Path: Com2_to_PLC\1*<br>I F Favorites <b>A</b> Bit A Timer/Counter | $-(u)$<br>$+$                 | 4L<br>K Input/Output | 룲<br>Compare                          |             |  |               |  |  |
| □ Controller LINK and TB                                                                                                    |  | Scope: LINK_and_TB_Test       | Show: Show All                                                     |                               | $\blacktriangledown$ | $\blacktriangledown$<br>Sort Tag Name |             |  |               |  |  |
| Controller Tags                                                                                                    |  | Tag Name                      | $\nabla$ Value                                                     | ← Force Mask                  | ← Style              | Type                                  | Description |  |               |  |  |
| Controller Fault Hand<br>Power-Up Handler                                                                                                    |  | <b>T-LINK_Card:C</b>          | $\{ \ldots \}$                                                     | $\{ \}$                       |                      | AB:CONTROLNE.                         |             |  |               |  |  |
| 白 <b>白 Tasks</b>                                                                                                    |  | -LINK Card:I                  | $\{ \}$                                                            | $\{\ldots\}$                  |                      | AB:CONTROLNE                          |             |  |               |  |  |
| 白 <a maintask<="" td=""><td></td><td>FI-LINK_Card:I</td><td><math>\{\ldots\}</math></td><td></td><td><math>\{\ldots\}</math> Decimal</td><td>INT[10]</td><td></td><td></td><td></td></a> |  | FI-LINK_Card:I                | $\{\ldots\}$                                                       |                               | $\{\ldots\}$ Decimal | INT[10]                               |             |  |               |  |  |
| 白 & MainProgram                                                                                                    |  | E-LINK_Ca                     | $\mathbf 0$                                                        |                               | Decimal              | INT                                   |             |  |               |  |  |
| Program Tag<br><b>Th</b> MainRoutine                                                                                                    |  | F-LINK_Ca                     | $\circ$                                                            |                               | Decimal              | <b>INT</b>                            |             |  |               |  |  |
| <b>Com</b> Unscheduled Program                                                                                                    |  | F-LINK Ca                     | $\theta$                                                           |                               | Decimal              | INT                                   |             |  |               |  |  |
| <b>E</b> Motion Groups                                                                                                    |  | F-LINK_Ca                     | $\mathbf 0$                                                        |                               | Decimal              | INT                                   |             |  |               |  |  |
| Ungrouped Axes                                                                                                    |  | E-LINK_Ca                     | $\mathbf 0$                                                        |                               | Decimal              | <b>INT</b>                            |             |  |               |  |  |
| Trends<br>Data Types                                                                                                    |  | F-LINK_Ca                     | $\mathbf 0$                                                        |                               | Decimal              | INT                                   |             |  |               |  |  |
| User-Defined                                                                                                    |  | E-LINK_Ca                     | $\theta$<br>300                                                    |                               | Decimal<br>Decimal   | INT<br>INT                            |             |  |               |  |  |
| 白 <b>像 Strings</b>                                                                                                    |  | F-LINK_Ca                     | 300                                                                |                               | Decimal              | <b>INT</b>                            |             |  |               |  |  |
| 調 STRING                                                                                                    |  | E-LINK_Ca<br><b>H-LINK_Ca</b> | 400                                                                |                               | Decimal              | INT                                   |             |  |               |  |  |
| <b>E</b> Predefined                                                                                                    |  | --LINK Card:0                 | $\{\ldots\}$                                                       | $\{ \}$                       |                      | AB:CONTROLNE                          |             |  |               |  |  |
| <b>Ext.</b> Module-Defined<br><b>E</b> 1/0 Configuration                                                                                                    |  | E-LINK_Card                   | $\{\ldots\}$                                                       | ${}$                          | Decimal              | <b>INT[8]</b>                         |             |  |               |  |  |
| <b>B-1</b><br>[6] 1756-CNB/D Sca-                                                                                                    |  | E-LINK_Ca                     | $\theta$                                                           |                               | Decimal              | <b>INT</b>                            |             |  |               |  |  |
| $\int$ 2 controlnet <sub>-</sub>                                                                                                    |  | <b>H-LINK_Ca</b>              | $\circ$                                                            |                               | Decimal              | <b>INT</b>                            |             |  |               |  |  |
| <b>CONTROLNET</b><br>$\blacksquare$                                                                                                    |  | F-LINK Ca                     | $\bf 0$                                                            |                               | Decimal              | <b>INT</b>                            |             |  |               |  |  |
|                                                                                                    |  | E-LINK_Ca                     | $\bf 0$                                                            |                               | Decimal              | INT                                   |             |  |               |  |  |
|                                                                                                    |  | E-LINK_Ca                     | $\Omega$                                                           |                               | Decimal              | <b>INT</b>                            |             |  |               |  |  |
|                                                                                                    |  | <b>H-LINK_Ca</b>              | 300                                                                |                               | Decimal              | INT                                   |             |  |               |  |  |
|                                                                                                    |  | F-LINK Ca                     | 300                                                                |                               | Decimal              | <b>INT</b>                            |             |  |               |  |  |
|                                                                                                    |  | F-LINK Ca                     | 400                                                                |                               | Decimal              | INT                                   |             |  |               |  |  |
|                                                                                                    |  | <b>T</b> -Tech Box No         | $\{\ldots\}$                                                       | $\{ \}$                       |                      | AB:CONTROLNE                          |             |  |               |  |  |
|                                                                                                    |  | <b>T</b> -Tech_Box_No         | $\{\ldots\}$                                                       | $\{\ldots\}$                  |                      | AB:CONTROLNE.                         |             |  |               |  |  |
|                                                                                                    |  | <b>T</b> -Tech Box No         | $\{ \ldots \}$                                                     | $\{ \ldots \}$                |                      | AB:CONTROLNE.                         |             |  |               |  |  |
| $\blacksquare$<br>$\overline{ }$                                                                                                    |  | Monitor Tags & Edit Tags      |                                                                    |                               |                      | $\blacksquare$                        |             |  |               |  |  |

**Figure 16 PLC monitor screen**

## *11*

## **Appendix A**

## Configuration Tips

- 1. Define the total amount of data you wish to send to and from the ControlNet scanner. The limit for the card is 224 words each way. You can have less and the number of inputs and outputs do not have to match. The LINK blocks are 8 words each. Your total words should be a multiple of 8.
- 2. Inputs are words transmitted from the LINK module to the PLC. These will be LINK writer blocks. Outputs are words transmitted from the PLC to the LINK module. These are LINK reader blocks.
- 3. The LinkCard transmits two status words so the total number of input words will be your data size plus two.
- 4. The ControlNet Node Address for the LinkCard is assigned using the DSD software. The rotary switches on the LinkCard are set to 00.
- 5. The bottom coaxial connector is for the primary ControlNet network.
- 6. The minimum Network Update Time for the card is 5ms.

# **Appendix B Troubleshooting**

## **L5354 Module Status LED**

This bi-color (green - red) LED provides device status. It indicates whether or not the device is powered and operating properly. Table 1 defines the different states of the Module Status LED.

#### Table 1

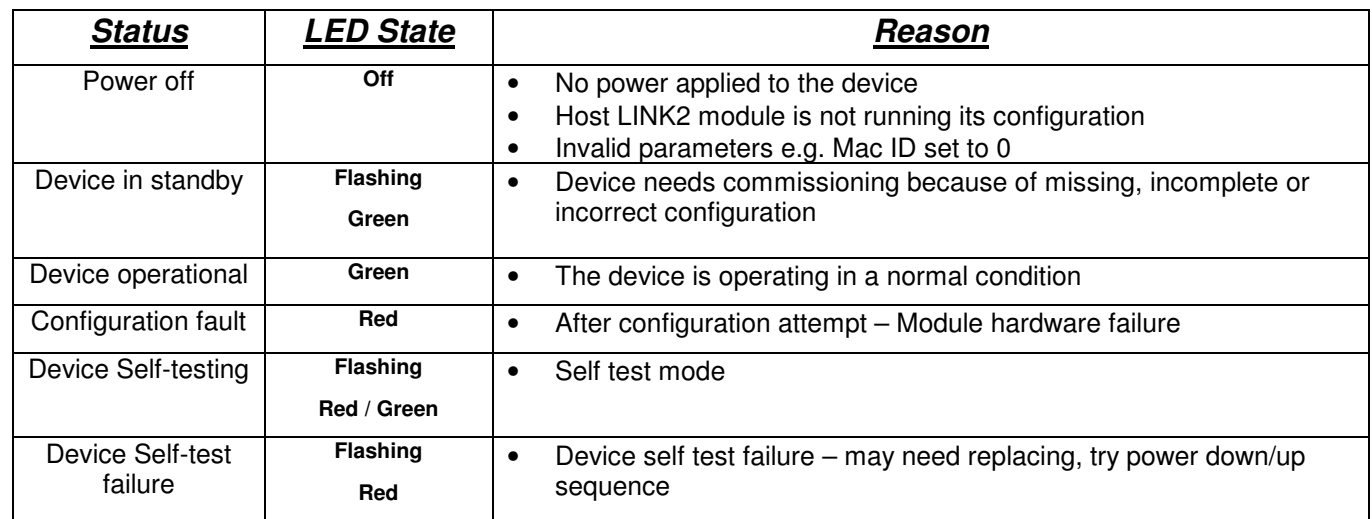

## **L5354 Network Status LED**

This bi-color (green - red) LED indicates the status of the communications link. Table 2 defines the different states of the Network Status LED.

Table 2

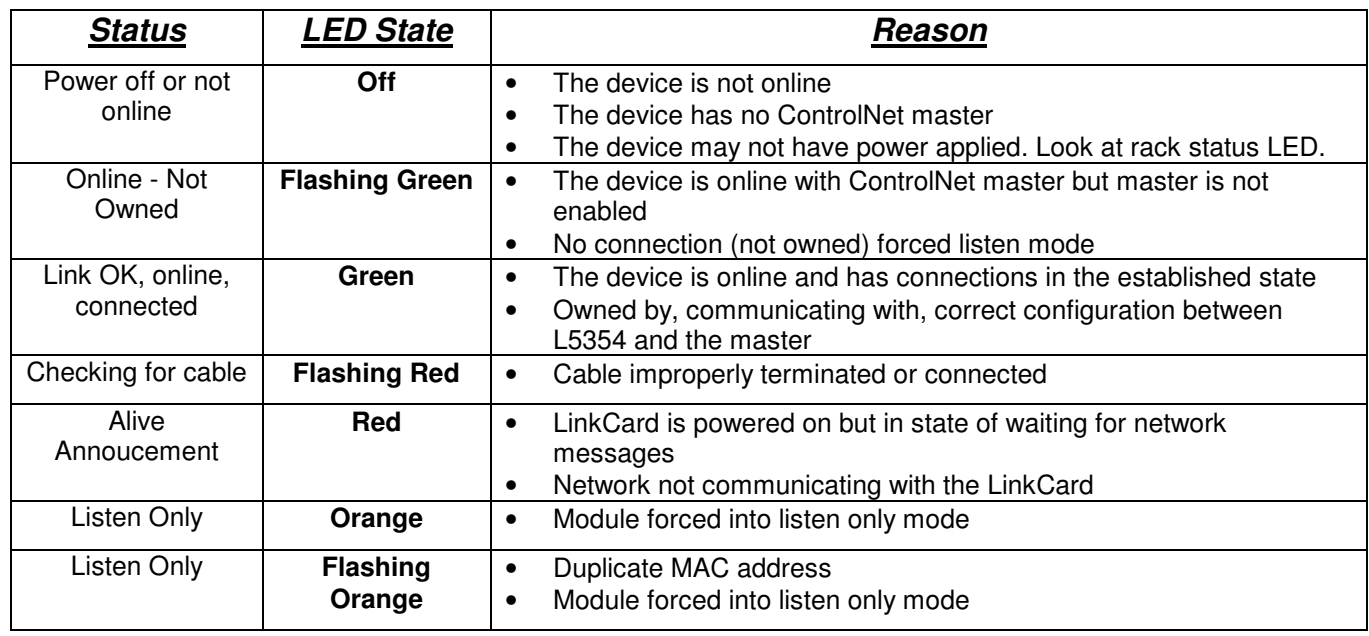

## **Technical Specifications**

## **Environmental**

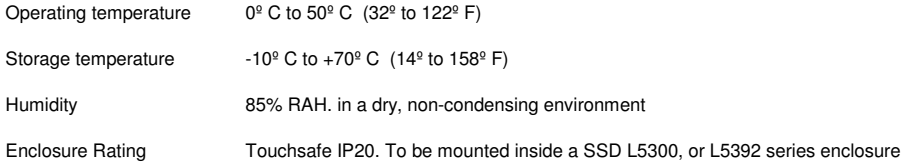

## **Supply Voltage**

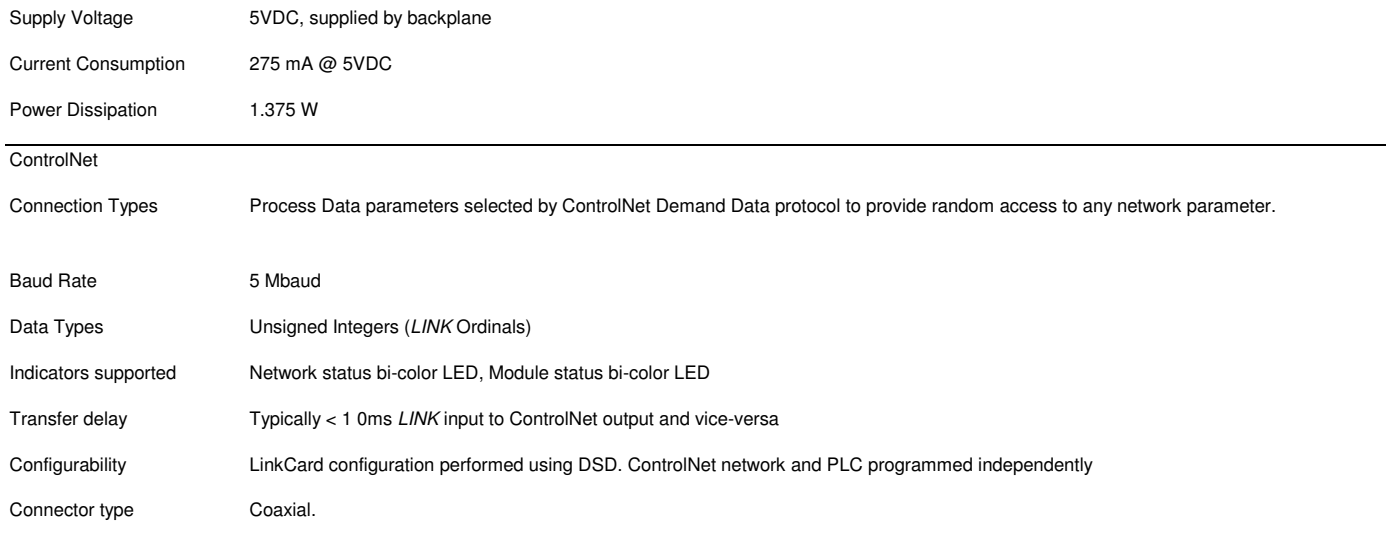

## **Physical**

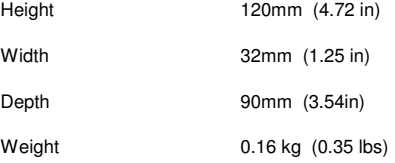

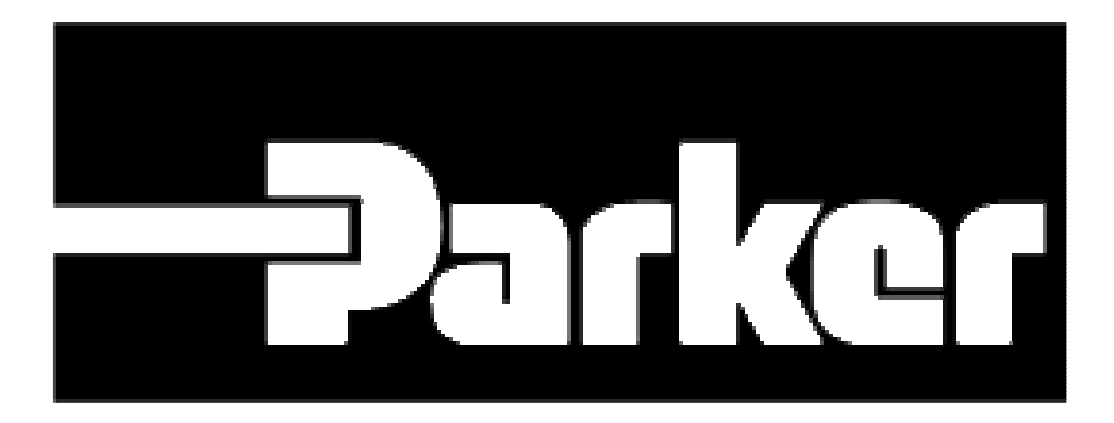